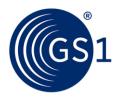

# LEI direct

## Transfer an LEI

### Transfer your LEI to GS1 in a few simple steps

You have already received an LEI from another Local Operating Unit (LOU) and wish to transfer it to GS1? No problem.

In the LEI services section, registered users have numerous options for managing their LEI numbers. This includes Transfer existing LEIs to GS1.

### This is how to transfer your LEI

Transfer one or more existing LEIs to GS1 free of charge. In order to do so, simply choose the corresponding menu item.

| An LEI                   | Several LEIs                |          |  |  |  |
|--------------------------|-----------------------------|----------|--|--|--|
|                          |                             |          |  |  |  |
|                          |                             |          |  |  |  |
|                          |                             |          |  |  |  |
| Forms for porting an LEI |                             |          |  |  |  |
| Please ma                | ke a selection:             |          |  |  |  |
| Transfer fo              | or a company                |          |  |  |  |
| Transfer fo              | or a fund                   |          |  |  |  |
| Transfer fo              | or legal entities under pub | olic law |  |  |  |
|                          |                             |          |  |  |  |

After setting up your user account, simply click on Transfer LEIs and follow the instructions for transferring your LEI. Please note that the status of your LEI will change during the transfer (status: PENDING TRANSFER). The status will change to ISSUED after the transfer is complete.

We will notify your current LEI provider, who will then prompt you to confirm your wish to change providers. They will be obliged to transfer the LEI pursuant to GLEIF regulations.

#### Do you have questions with regard to the Legal Entity Identifier (LEI)?

Contact us:

Contact our E-mail support at any time by using our contact form.